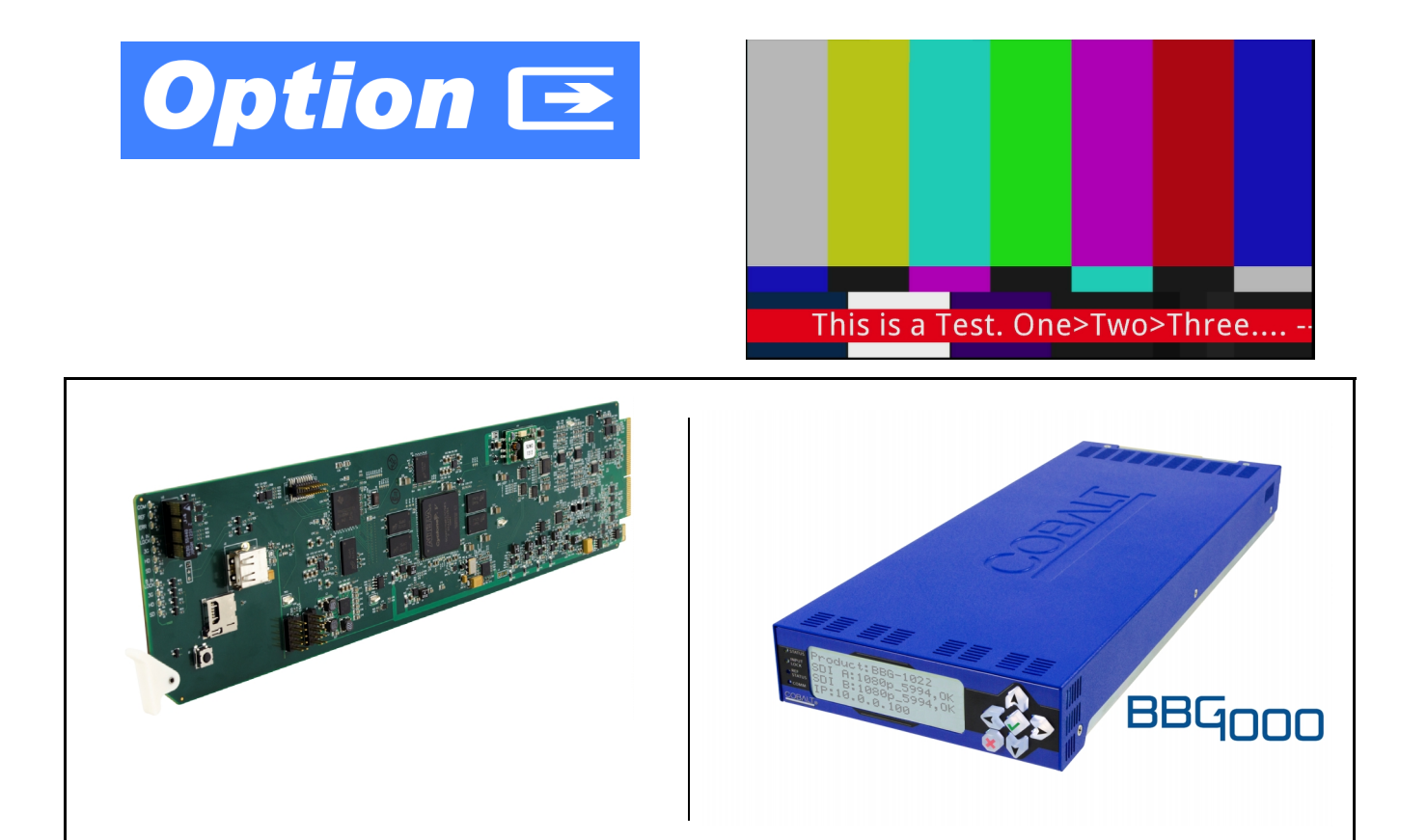

# **Emergency Alert System Text Crawl Generation Option (+EAS) Manual Supplement**

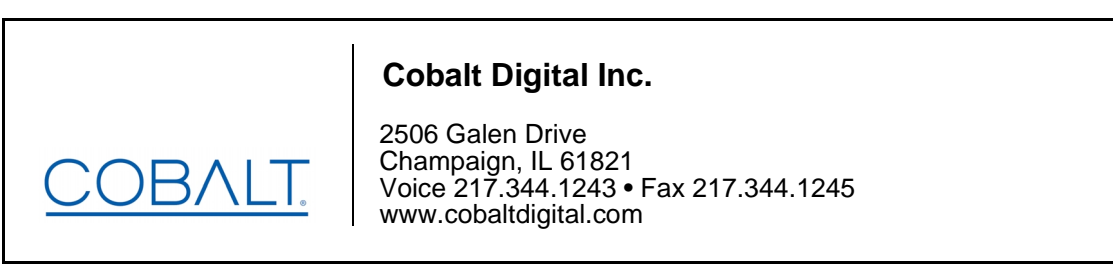

OPT-SW-PHXEAS-MS (V1.1)

#### **Copyright**

#### **©Copyright 2016, Cobalt Digital Inc. All Rights Reserved.**

Duplication or distribution of this manual and any information contained within is strictly prohibited without the express written permission of Cobalt Digital Inc. This manual and any information contained within, may not be reproduced, distributed, or transmitted in any form, or by any means, for any purpose, without the express written permission of Cobalt Digital Inc. Reproduction or reverse engineering of software used in this device is prohibited.

#### **Disclaimer**

The information in this document has been carefully examined and is believed to be entirely reliable. However, no responsibility is assumed for inaccuracies. Furthermore, Cobalt Digital Inc. reserves the right to make changes to any products herein to improve readability, function, or design. Cobalt Digital Inc. does not assume any liability arising out of the application or use of any product or circuit described herein. **This manual is a supplement and is incomplete unless used with an Owner's or Product Manual. Refer to the applicable Product Manual for complete personnel protection and equipment safety information.**

#### **Trademark Information**

**Cobalt®** is a registered trademark of Cobalt Digital Inc.

**openGear**® is a registered trademark of Ross Video Limited. **DashBoard**™ is a trademark of Ross Video Limited. Other product names or trademarks appearing in this manual are the property of their respective owners.

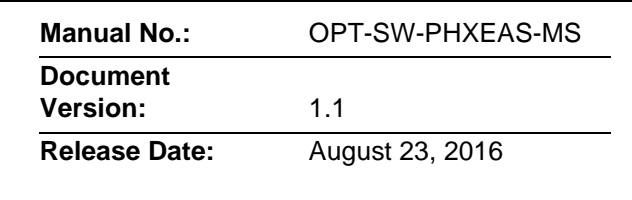

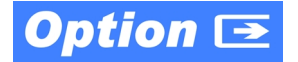

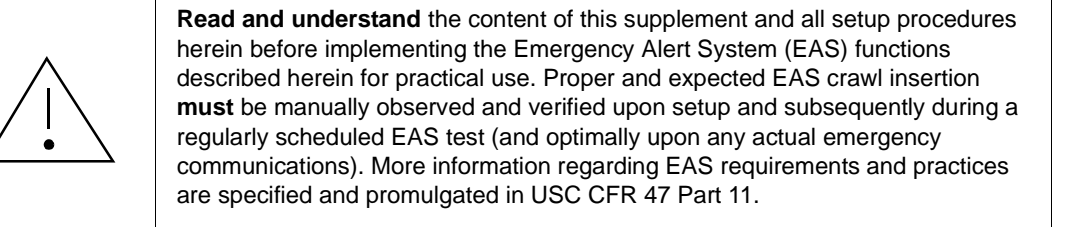

#### **Overview**

This manual supplement provides descriptions and operating instruction for the **+EAS** Option available as an option on various new Cobalt® cards and BBG-1000 standalone units, and as a purchased field-installed licensable feature upload for the same models. Compatibility of this option for various card and device models is indicated on the web page for the card or device.

## **+EAS Option Functional Description**

(See Figure 1.) Option **+EAS** provides for automated keying Emergency Alert System (EAS) text crawls in the active program video output. The function receives its text stream via a card serial data input. The EAS crawl start can be set to trigger upon receiving the serial data message, or be set to use a GPI to trigger start of the EAS crawl.

Embedded in the received serial data are commands which set the message severity to be shown by the keyed crawl (severity is correlated to user-specified text color and background color for the crawl). User controls allow control of the crawl speed and repeat of the crawl burn-in (if desired).

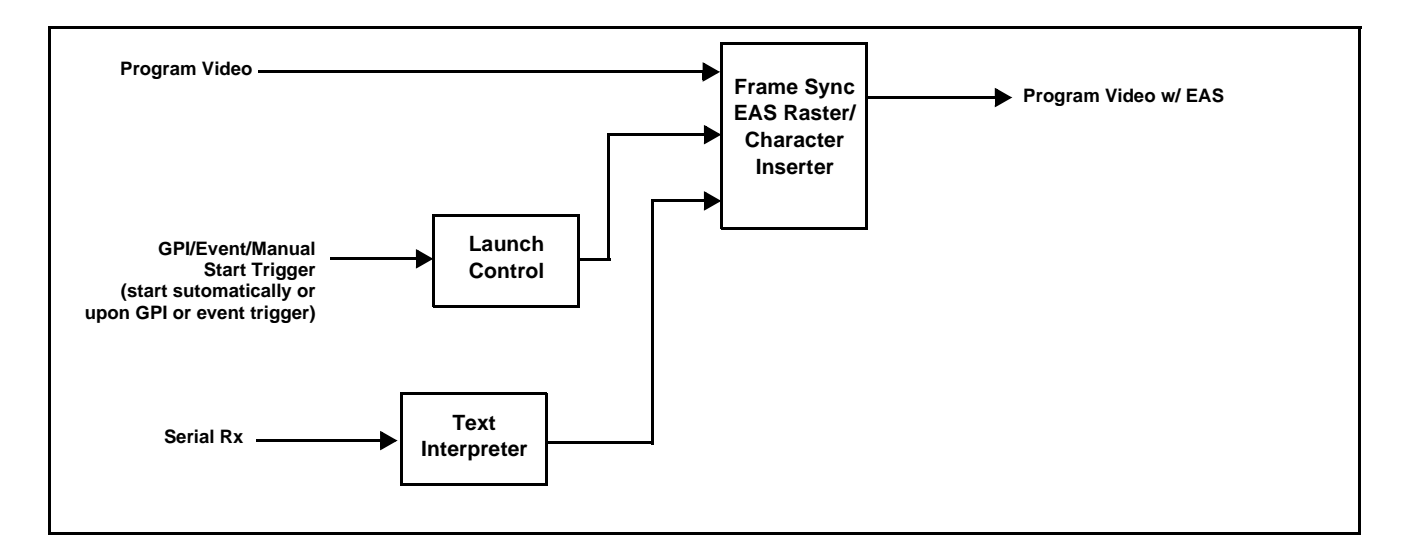

**Figure 1 EAS Simplified Functional Diagram**

#### **+EAS Interconnect**

Option **+EAS** is intended for use with external EAS alert systems which provide both a logic GPI trigger (optionally) as well as a serial data output in which coding is present that indicates severity level, as well as providing the user-facing text string that is used for the alert burn-in.

[Figure 2](#page-3-0) shows typical interconnection between the external EAS alert system and the card/device hosting the **+EAS** option.

For systems where an openGear® card is hosting the **+EAS** option, a rear module with both GPI and serial (COMM) interfaces must be installed in order to use the **+EAS** option. Consult "Rear Modules" in card Product Manual or the card's web page for rear module assortment and descriptions available for the card.

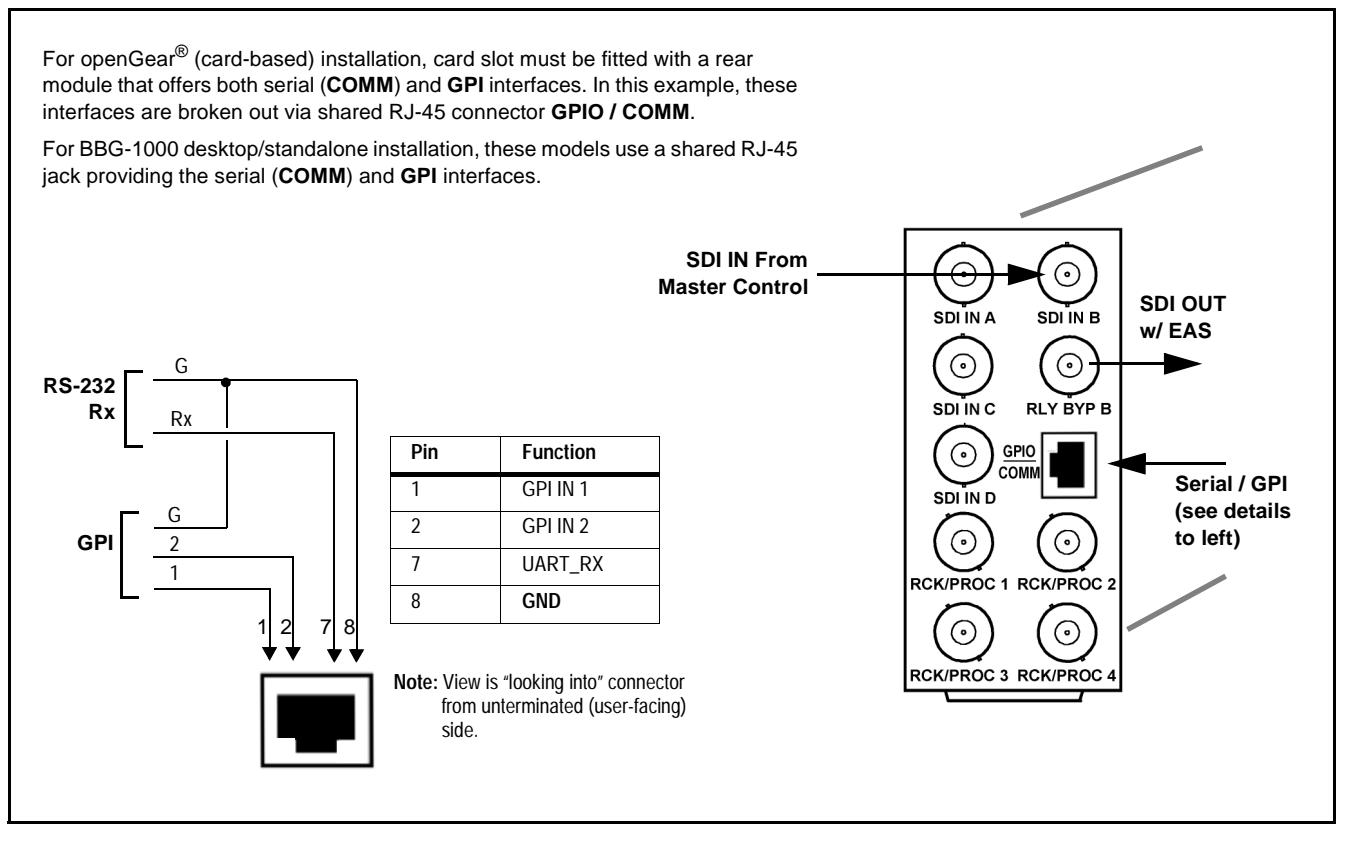

<span id="page-3-0"></span>**Figure 2 Typical Interconnections For EAS GPI / COMM Rx**

## **Uploading Option Feature (Field Upgrade Only)**

- **Note:** If your card/device was purchased with the option(s) covered here, this procedure is not required for your card/device. If you have purchased this feature to be field-installed on an existing card/device, perform the upload procedure here to upload the feature key file sent by Cobalt, and to activate the feature on your card.
	- **•** To order features and obtain a license key, contact Cobalt® sales at sales@cobaltdigital.com or at the contact information on the cover of this supplement. Please provide the Serial Number of your card (displayed in the Card Info pane) when contacting us for your feature key. A key is tied to the card's serial number and will only work with that card. Please indicate if upgrades are needed for more than one card.

Activate licensable feature as described below.

- **1.** Cobalt typically supplies a .bin file (by e-mail; file size  $\lt$  10kB) that activates the licensable feature. Download this file to a convenient location on a computer connected to the card's frame (or BBG standalone network).
- **Note:** During this procedure, the card will go offline while the feature is installed. Make certain card is not carrying OTA signal.
	- **2.** In DashBoard for the card being upgraded click the **Upload** button and browse to the feature license file (in the example below, *license\_SN371604\_9922-FS\_EAS.bin*).

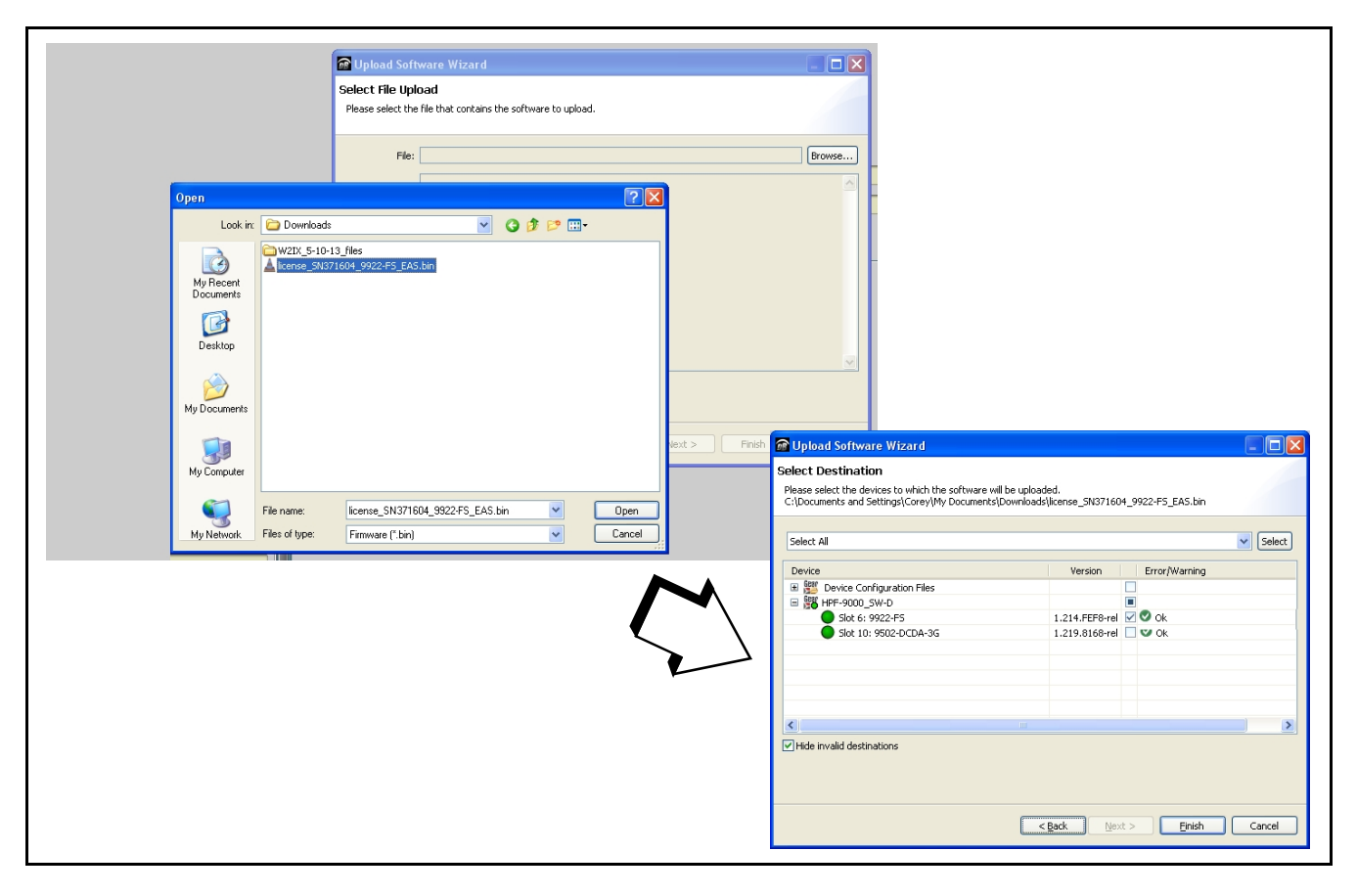

- **3.** Select the file, click **Open** and then follow the prompts. With intended card selected ("Slot 6 9922-FS" in example above), click **Finish** and wait for completion and click **Close**. When the card comes back online, the feature appears in the DashBoard controls and is ready for use.
- **Note:** Applying the licensable feature has no effect on prior settings. All control settings and drop-down selections are retained.
	- Added features, when first appearing after installation, are set to their factory default states. For features having a direct impact on the output signal, all controls are initially set to disabled or null.

## **Serial Text Formatting for Option +EAS**

[Figure 3](#page-5-0) shows the typical serial coding used in a Sage™ ENDEC message sent by the device to be received as encoded text by a receiver such as **+EAS**. Present in typical EAS serial data received by option **+EAS** is a reserved severity character at the start of the string (see below). This character sets the crawl graphic attributes to the attributes user-selected using the **[EAS > Crawl](#page-8-0)** sub-tab attribute controls for the three severity levels.

**Note:** If the received message does not contain the severity marking character, Severity 1 will be assumed and attributes assigned to Severity 1 (per the **EAS > Crawl** sub-tab settings) will be used.

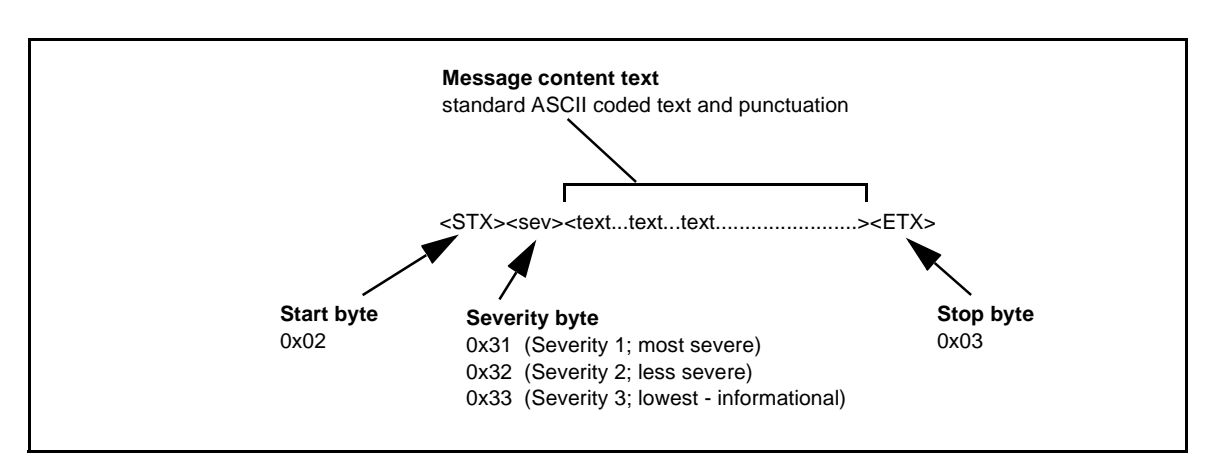

<span id="page-5-0"></span>**Figure 3 Typical EAS Text Message Coding**

## **+EAS Controls and Examples**

<span id="page-6-1"></span>[Table 1](#page-6-0) individually lists and describes the EAS controls available using DashBoard™ for cards/devices equipped with the **+EAS** option.

<span id="page-6-0"></span>**Table 1 +EAS Option Control List and Descriptions**

| EAS<br>Interface<br><b>General Setup</b>                                                                                                    | Provides master controls that direct the playout of all EAS<br>insertions, including triggering mode, as well as and crawl speed<br>and looping. Also provides an event log.                                                                                                    |  |  |
|----------------------------------------------------------------------------------------------------|----------------------------------------------------------------------------------------------------|--|--|
| • EAS State (Status)<br><b>EAS State</b><br>Crawl Running                                                                                                    | Displays status of crawl activity. When crawl is not currently being inserted,<br>shows "Crawl Stopped".                                                                                                    |  |  |
| • EAS Triggering Mode Select<br><b>EAS Mode</b><br><b>Disabled</b><br><b>Event Triggered - Crawl EAS Message</b><br>only after a GPI or Other Event<br><b>O</b> Immediate - Crawl EAS Message<br><b>When Received</b> | Selects how EAS is played out when a trigger is received as follows:<br>• Disabled – EAS is never played out regardless of received triggering. In the<br>Event Setup table, no EAS-related events will be generated or triggered<br>upon.<br>• Event Triggered – EAS text string will be received and buffered, but will be<br>played out (inserted into key) only when an accompanying trigger is<br>received.<br><b>EAS MSG</b><br><b>GPI/User Event</b><br>Crawl<br>Crawl<br>Received<br><b>Start</b><br>End<br>Start Trigger<br>Optional added delay<br>Optional detect crawl end<br>(using Crawl Start<br>user event (to trigger<br>Delay control)<br>post-crawl setup)<br>This is useful in cases where some time is required to acquire the entire text<br>string before playout can be executed. For external systems where this is a<br>concern, a GPI signal is typically provided as a "ready-go" signal to activate<br>the crawl. (See Event Setup Controls, p. 10 for an example of GPI triggering<br>setup.)<br>• Immediate – EAS text string will start playout as soon as the complete<br>message text is received.<br><b>EAS MSG</b><br>Crawl<br>Crawl<br>Start<br>Received<br>End<br>Optional added delay<br>Optional detect crawl end<br>(using Crawl Start<br>user event (to trigger<br>Delay control)<br>post-crawl setup)<br>Note: The Crawl Start Delay control described below can be used to buffer<br>the playout start for systems where the separate GPI trigger |  |  |
| • Crawl Start Delay and Loop Control                                                                                                    | described above is not available, but delay may still be desired.<br>• Crawl Start Delay sets the delay (in seconds) from when text is first                                                                                                    |  |  |
| <b>Crawl Start Delay (seconds)</b><br>0                                                                                                    | received to when the playout insertion is executed.<br>. Crawl Loop Count sets the number of times (from 1 to 3) the active crawl<br>insertion will be repeated for a given message.                                                                                                    |  |  |
| <b>Crawl Loop Count</b><br>1                                                                                                    | <b>Note:</b> For a given EAS message/event, an automated or external stop<br>control is not necessary to stop the crawl. Crawl key insertion and<br>scroll will stop and normal video will resume when the Crawl Loop<br><b>Count</b> is exhausted.                                                                                                    |  |  |

<span id="page-7-0"></span>**EAS (continued) General Setup** Interface • **Activity Log Display being the Strategier of the four most recent EAS insertion actions. EAS Log Time Action** In the example here, log shows a 19:40:02 08/03/16 Crawl Started: "This is a Test. One>Two>Three... complete cycle for one message event, consisting of a crawl start and crawl stop.19:39:11 08/03/16 Crawl Stopped: "This is a Test. One>Two>Three...." Provides controls for setting the serial comms details for the **FAS** interface between the external EAS system and the +EAS card/ device. Also shows the message text and severity level for a queued message. Interface • Message Displays **Displays** Displays queued text string as well as associated severity status. Clear allows status display and the corresponding message to be cleared. If a crawl is currently in progress, clicking **Clear Queued Message(s)** will stop Queued EAS Message Text This is a Test One>Two>Three the crawl immediately. Queued EAS Message Severity Severity 1 **Clear Queued Message(s) Confirm** • **COMM (Serial) Setup Controls** For EAS Rx, sets COMM receive for port, bit rate and parity as shown. **Note:** Where rear module exposes only one COMM port, set control here to use **COM 1**. **COM Select**  $\mathsf{I}$ COM1  $\checkmark$  $\overline{COM1}$ COM<sub>2</sub> **Baud Rate** 115200 v 9600 19200 57600 115200 230400 Parity Disabled  $\checkmark$ **Disabled** Odd Even

**Table 1 +EAS Option Control List and Descriptions — continued**

<span id="page-8-0"></span>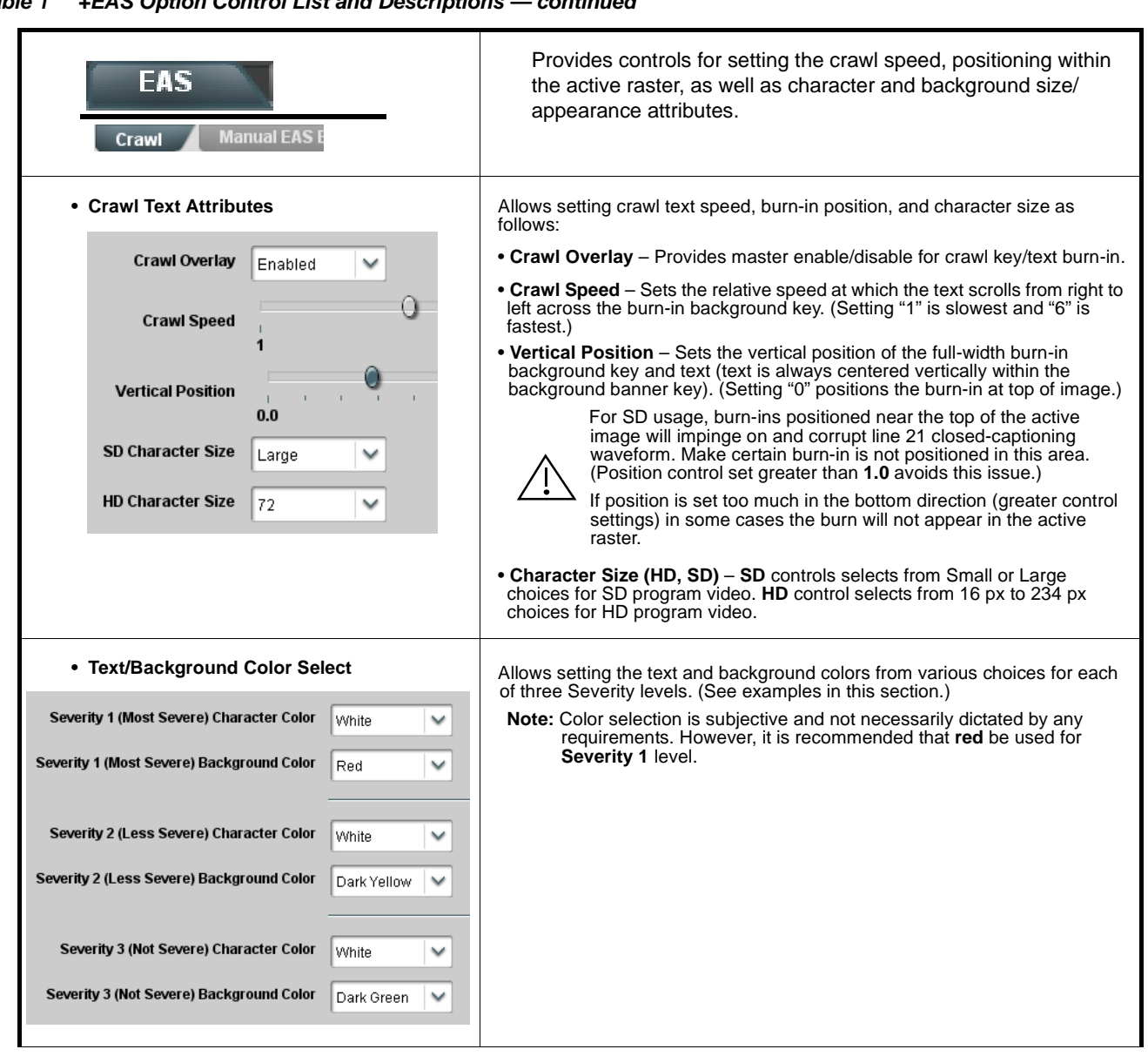

**Table 1 +EAS Option Control List and Descriptions — continued**

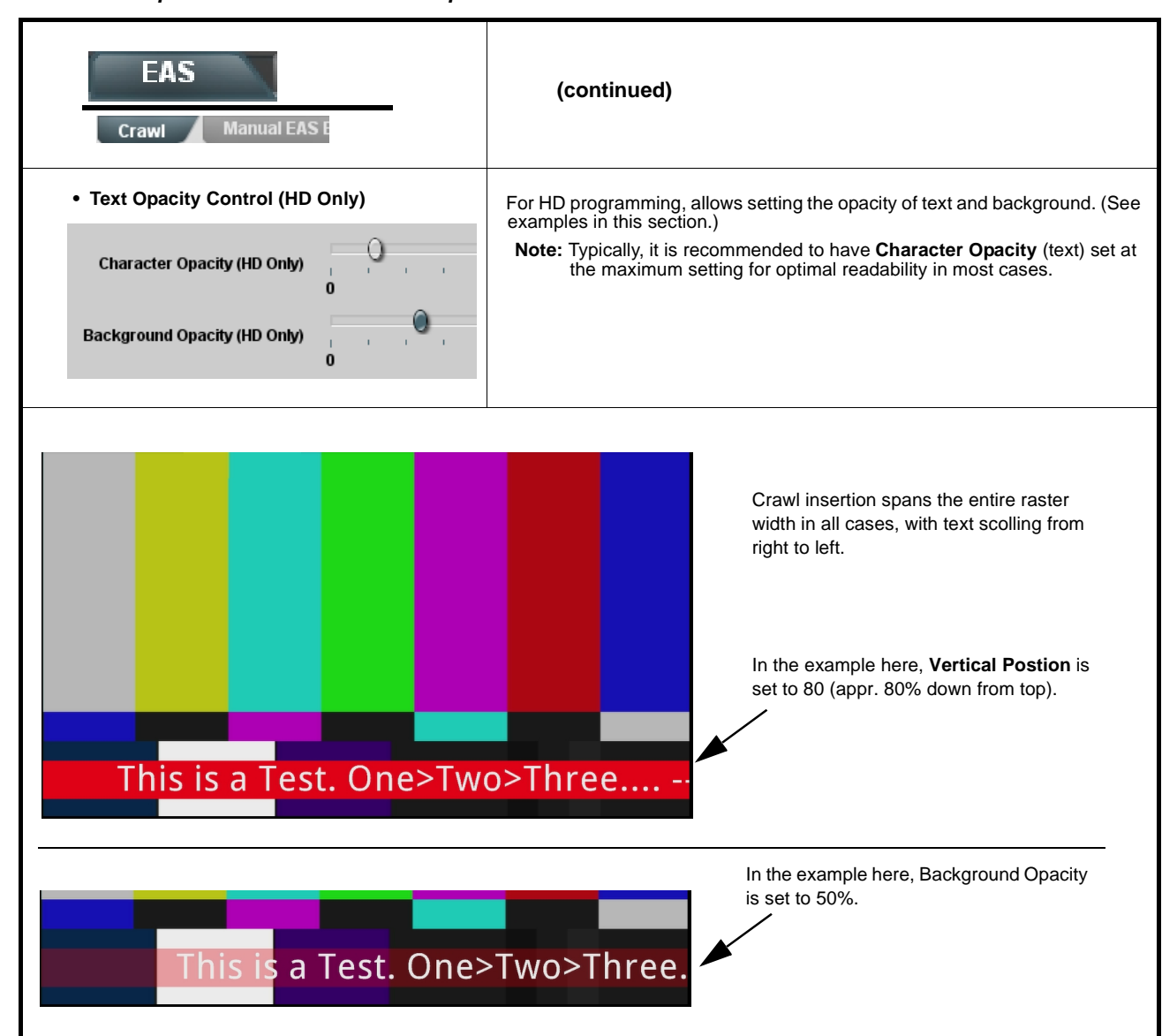

**Table 1 +EAS Option Control List and Descriptions — continued**

<span id="page-10-0"></span>

|                                                                        |                                                                                                    |                                         | Allows manual actuation of EAS test insertion. This is useful to                                                              |
|------------------------------------------------------------------------|----------------------------------------------------------------------------------------------------|-----------------------------------------|----------------------------------------------------------------------------------------------------|
| <b>EAS</b><br><b>Manual EAS Entry</b>                                  |                                                                                                    | external EAS assets or interconnection. | test and assess visual impact and aesthetics of burn-in for all<br>three Severity levels. Actuation here does not require any |
|                                                                        |                                                                                                    |                                         |                                                                                                    |
| <b>Manual Entry EAS Message</b>                                        | This is a Test, One>Two>Three ----                                                                                                    |                                         | Entry area/pad for manual message<br>insertions text                                                                          |
| <b>Manual Entry EAS Severity</b>                                       | Severity 1 (Most Severe)<br>Severity 1 (Most Severe)<br>Severity 2 (Less Severe)                                                                                                    |                                         | Selection sets the type of message to<br>be inserted in manual test                                                           |
| <b>Generate Manual EAS Message</b>                                     | Severity 3 (Not Severe)<br>Confirm                                                                                                    |                                         | Pressing Confirm and confirming with<br>prompt immediately starts the burn-in<br>insertion on the output raster               |
| Note: • The manual EAS entry function described here can be used in an | emergency if automated assets are not present or functional.                                                                                                    |                                         |                                                                                                    |
|                                                                        | . If EAS Mode (insertion mode) is set for Event Triggered (as described<br>in EAS > General Setup, p. 5), Generate Manual EAS Message using<br>controls here won't work (the message insertion will be "waiting for" a<br>GPI or other configured trigger). To insert or test using manual<br>generate, make certain EAS Mode is set to Immediate. |                                         |                                                                                                    |
|                                                                        |                                                                                                    |                                         |                                                                                                    |

**Table 1 +EAS Option Control List and Descriptions — continued**

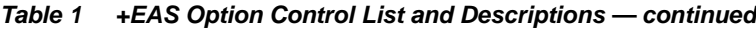

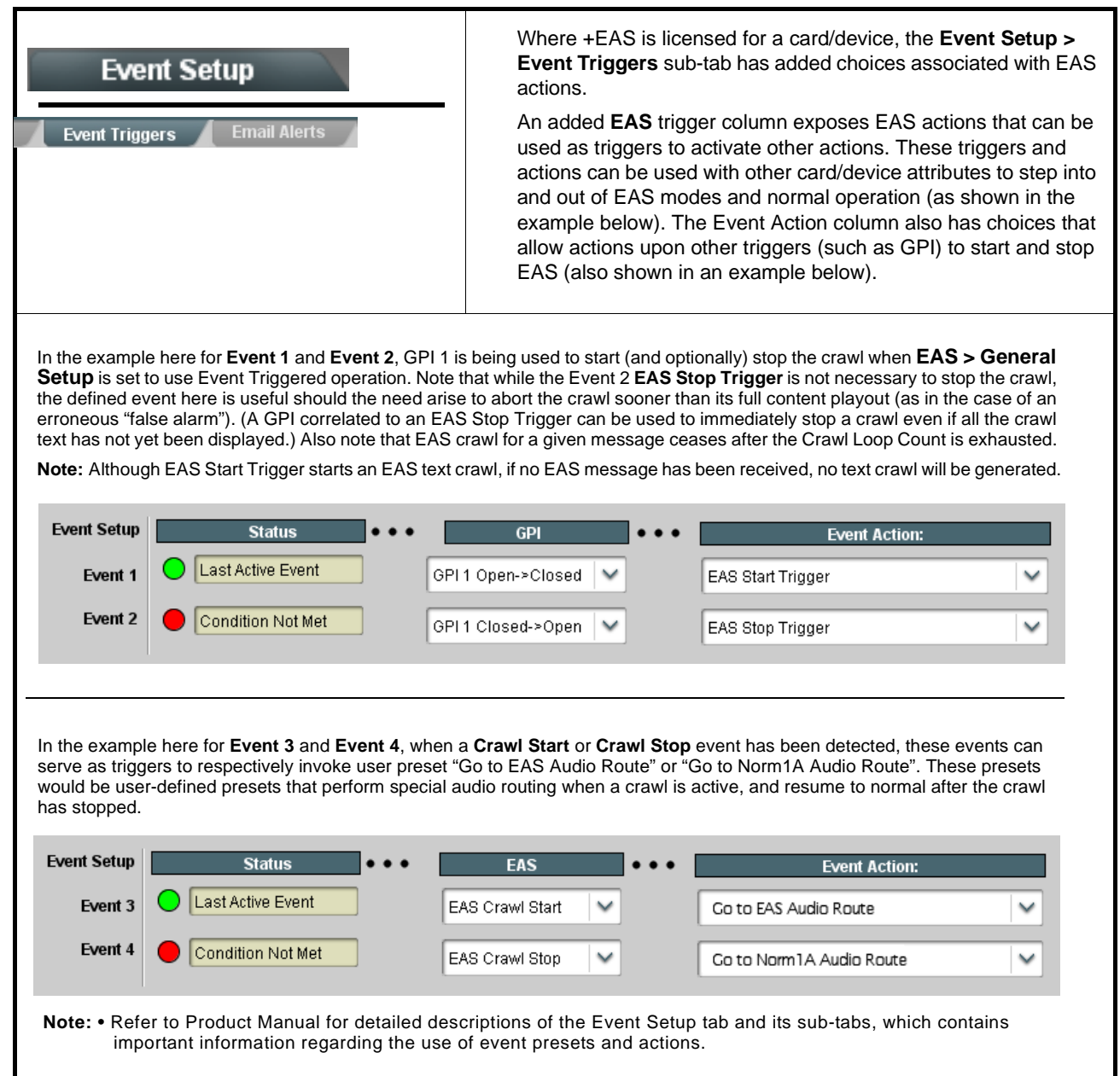

**Table 1 +EAS Option Control List and Descriptions — continued**

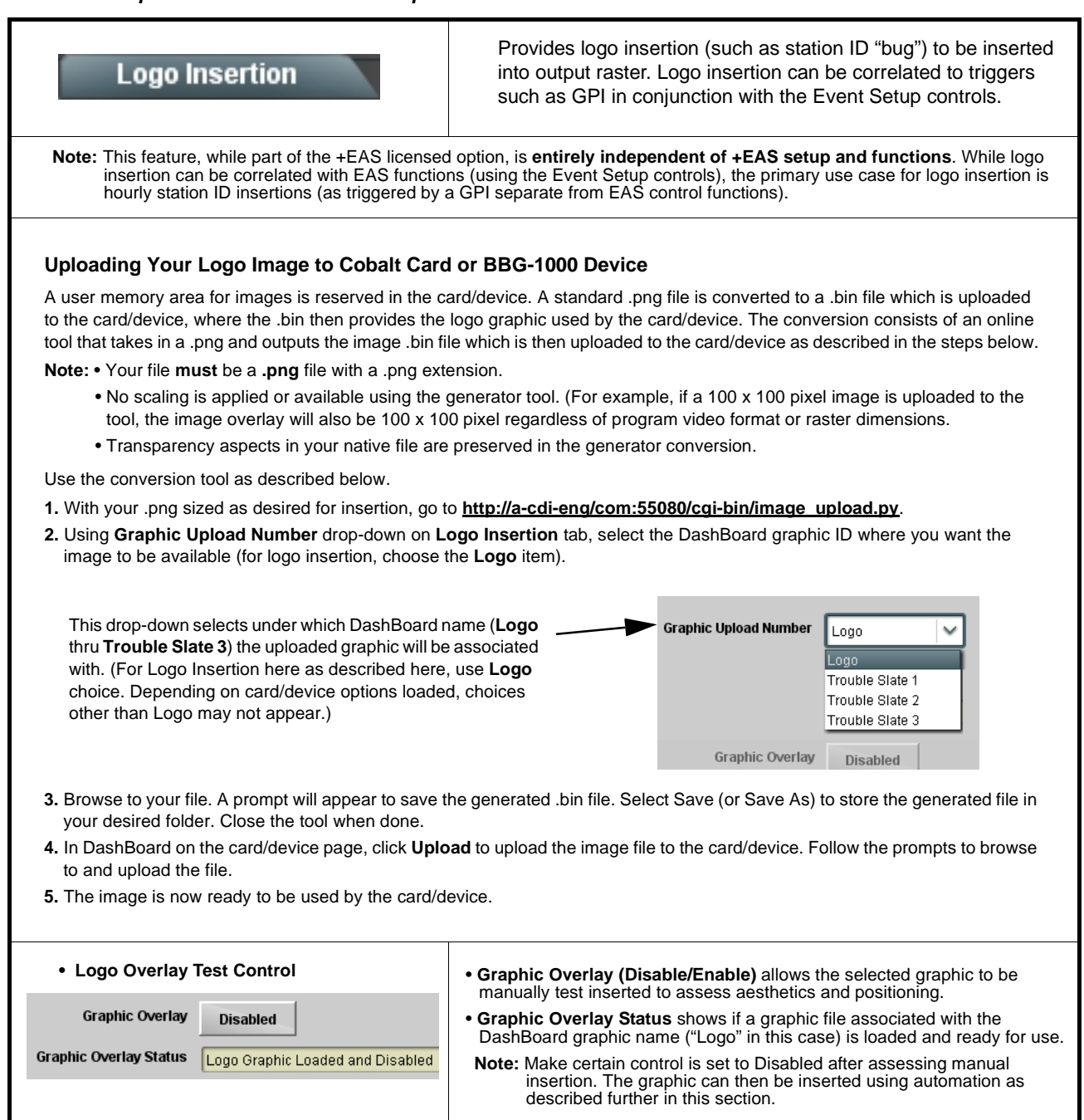

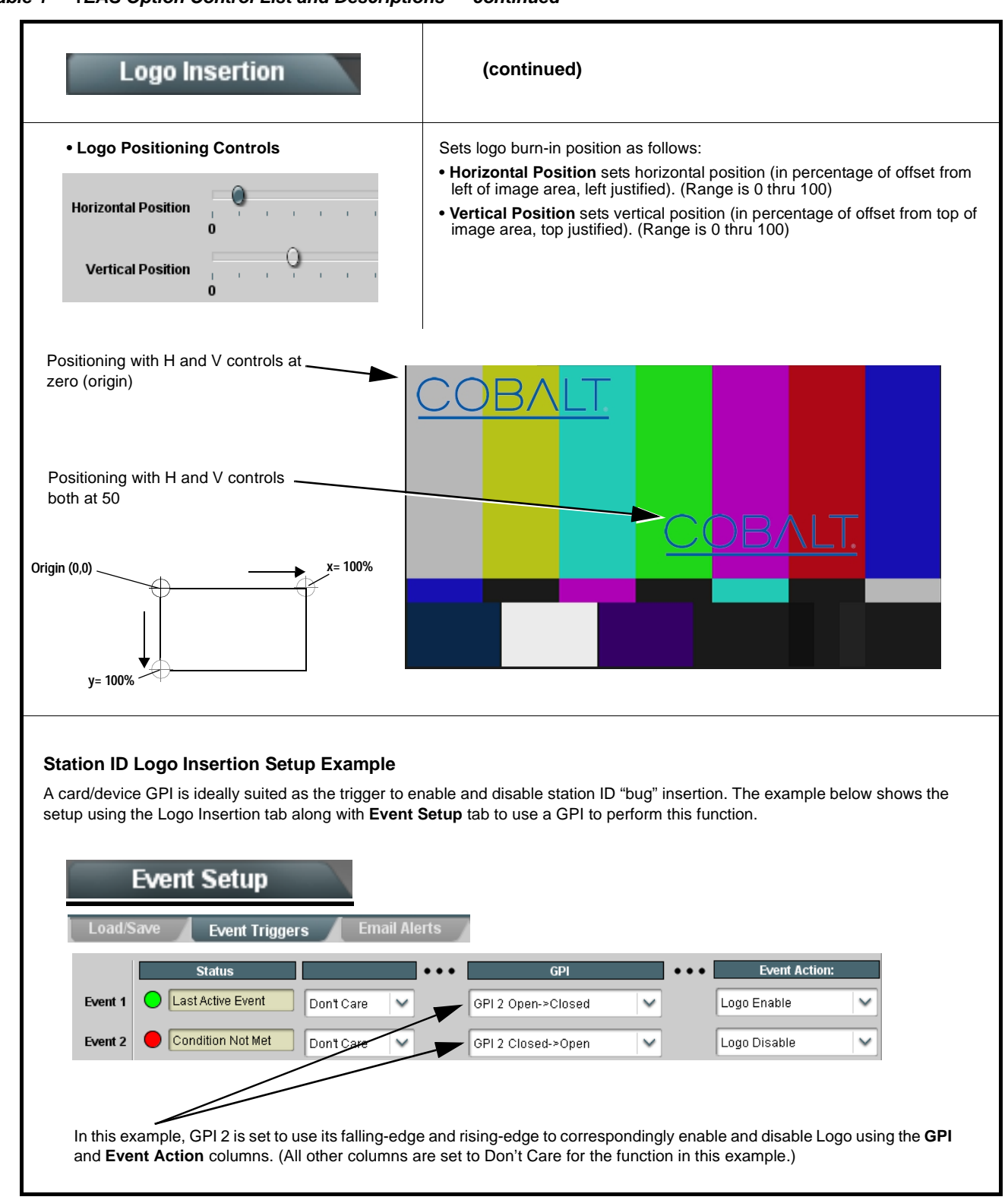

#### **Table 1 +EAS Option Control List and Descriptions — continued**

## **Integration with Cobalt Option +TTS**

Option **+EAS** can be co-installed on Cobalt cards and BBG-1000 standalones that are also licensed with Text-to-Speech Option **+TTS**. The same GPI (or other control signals or conditions) used for EAS triggering can also be used (to a large extent) for TTS triggering if desired. On any model where **+EAS** is available, **+TTS** is also available.

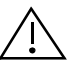

If using **+EAS** in conjunction with **+TTS**, care should be taken to make certain the text fed to **+TTS** and **+EAS** is identical.

## **Troubleshooting**

This section provides troubleshooting information specific to the **+EAS** function (for general troubleshooting information, please refer to the Product Manual for the card or device). If any error indication (as described in this section) occurs, use this section to correct the condition.

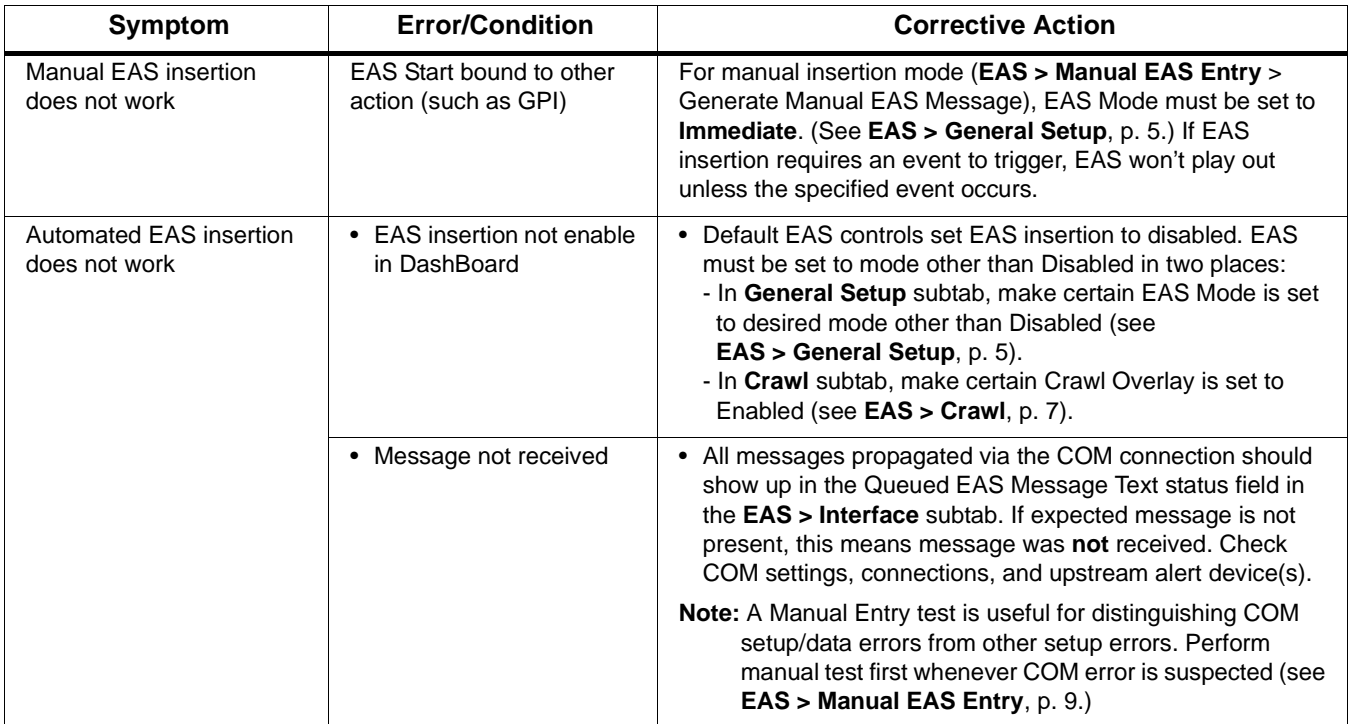

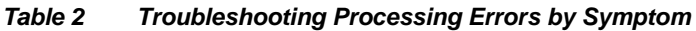

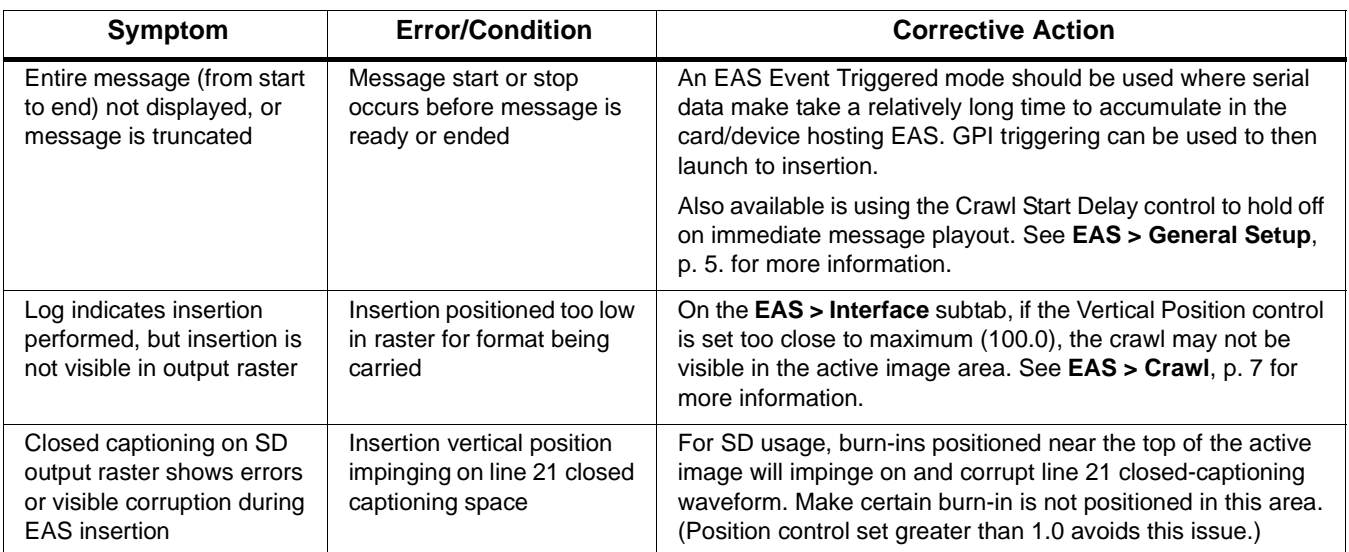

#### **Table 2 Troubleshooting Processing Errors by Symptom — continued**

## **Cobalt Digital Inc.**

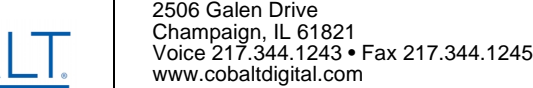

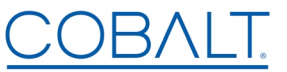